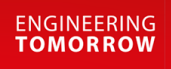

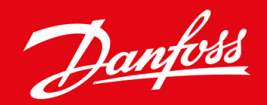

**Navodila za montažo**

# Kartica Modbus RTU VLT® Soft Starter MCD 600

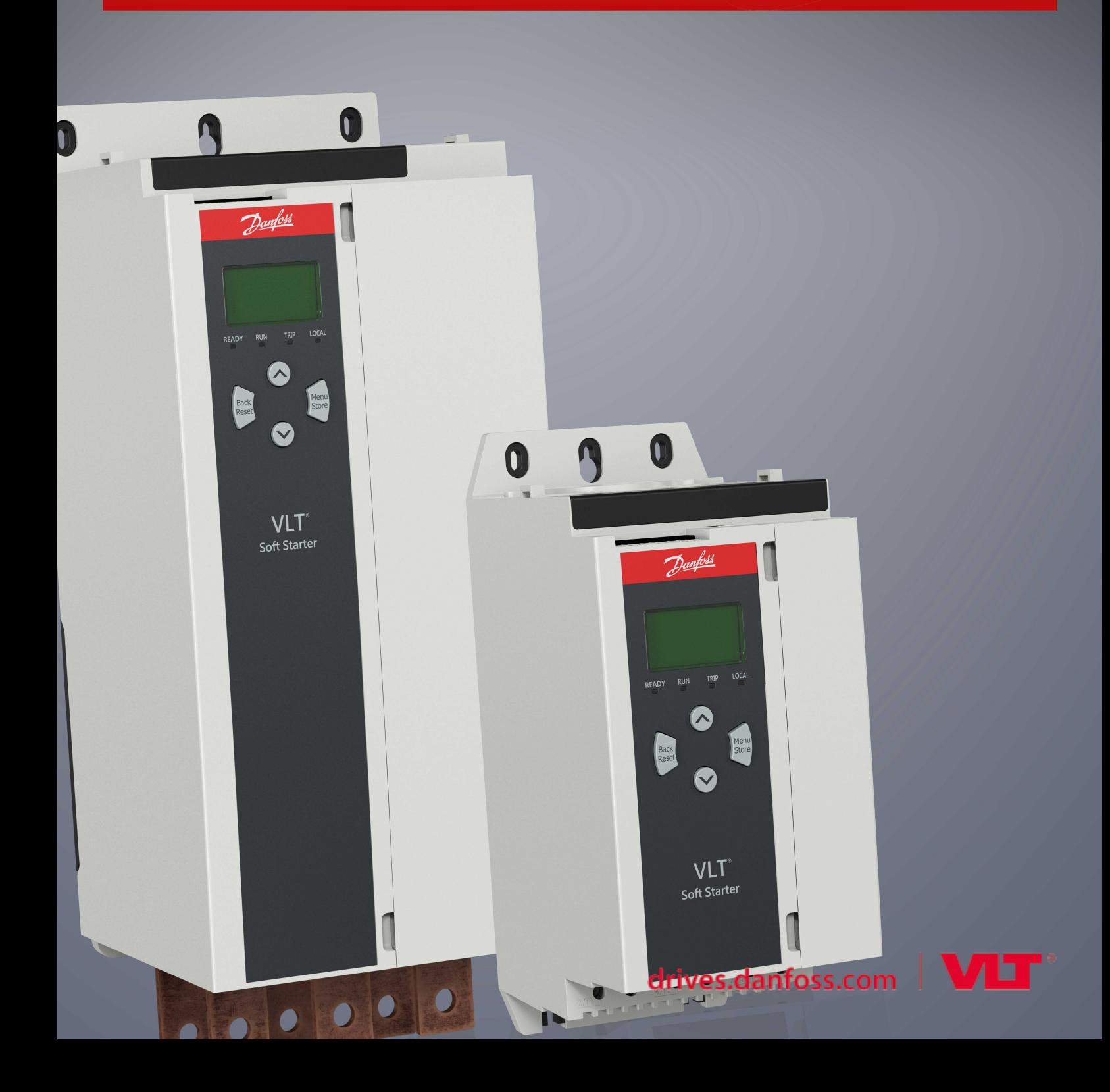

Danfoss

# **Vsebina**

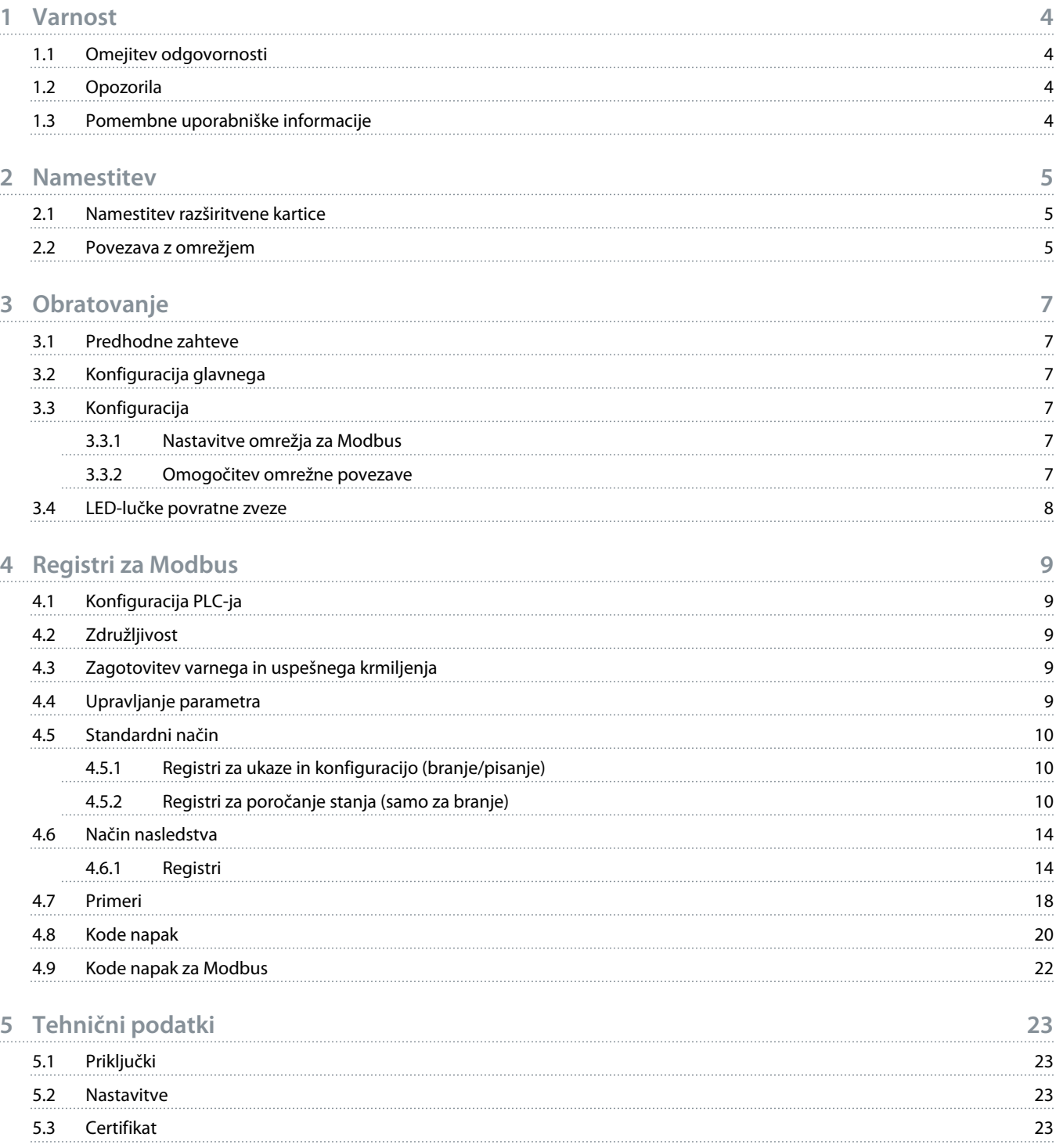

ant

# <span id="page-3-0"></span>**1 Varnost**

#### 1.1 Omejitev odgovornosti

Primeri in diagrami v tem priročniku so vključeni zgolj v ilustrativne namene. Informacije, ki so del teh navodil, se lahko spremenijo kadar koli in brez predhodnega obvestila. Nikoli ne prevzemamo odgovornosti za neposredno, posredno ali posledično škodo zaradi uporabe te opreme.

# 1.2 Opozorila

# **O P O Z O R I L O**

#### **NEVARNOST ELEKTRIČNEGA UDARA**

Nameščanje ali odstranjevanje dodatkov, medtem ko je mehki zaganjalnik priključen na omrežno napetost lahko vodi do telesnih poškodb.

- Pred nameščanjem ali odstranjevanjem dodatkov, odklopite mehki zaganjalnik z omrežne napetosti.

# **A OPOZORILO**

#### **TVEGANJE TELESNE POŠKODBE ALI POŠKODBE OPREME**

Vstavljanje tujkov ali dotikanje se notranjosti mehkega zaganjalnika, medtem ko je odprt pokrov razširitvenih vrat, lahko ogrozi osebje ter poškoduje mehki zaganjalnik.

- V mehki zaganjalnik ne vstavljajte tujkov, medtem ko je odprt pokrov vrat.
- Ne dotikajte se notranjosti mehkega zaganjalnika, medtem ko je odprt pokrov vrat.

# 1.3 Pomembne uporabniške informacije

Med upravljanjem mehkega zaganjalnika na daljavo, upoštevajte vse potrebne varnostne ukrepe. Opozorite osebje, da se lahko stroj brez opozorila zažene.

Inštalater je odgovoren za upoštevanje vseh navodil v tem priročniku ter ustreznih električnih praks.

Med nameščanjem in uporabo opreme uporabljajte mednarodno priznano standardno prakso za komunikacijo RS485.

<u> Danfoss</u>

# <span id="page-4-0"></span>**2 Namestitev**

#### 2.1 Namestitev razširitvene kartice

#### **Postopek**

- **1.** V režo na sredini pokrova razširitvenih vrat potisnite ploščati izvijač in potisnite pokrov stran od mehkega zaganjalnika.
- **2.** Poravnajte kartico z razširitvenimi vrati.
- **3.** Nežno potisnite kartico, poravnano z vodili, dokler se ne zaskoči v mehkem zaganjalniku.

#### **Primer:**

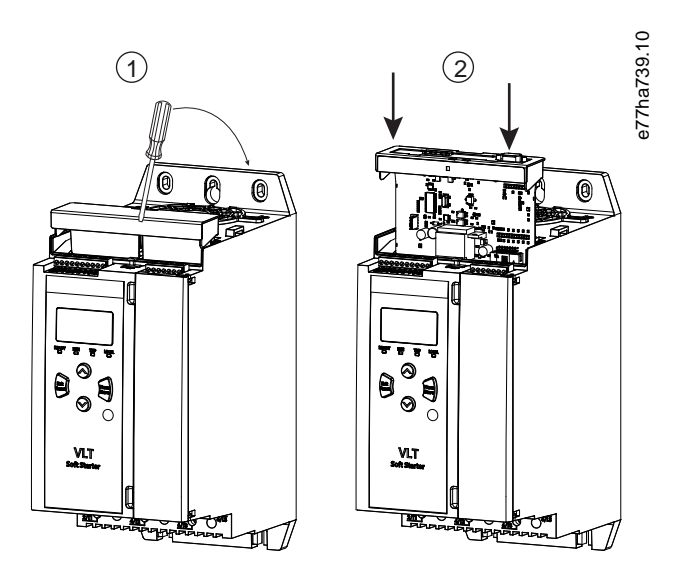

**Ilustracija 1: Namestitev razširitvenih kartic**

# 2.2 Povezava z omrežjem

**Prerequisites:**

Razširitvena kartica mora biti nameščena v mehki zagon.

#### **Postopek**

- **1.** Ponovna vzpostavitev krmilne moči.
- **2.** Priključite ožičenje polja prek 5-smernega vtiča.

Danfoss

**Primer:**

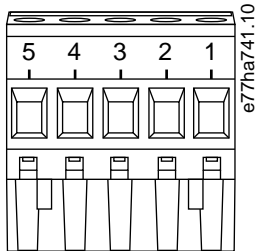

**Ilustracija 2: 5-smerni vtič**

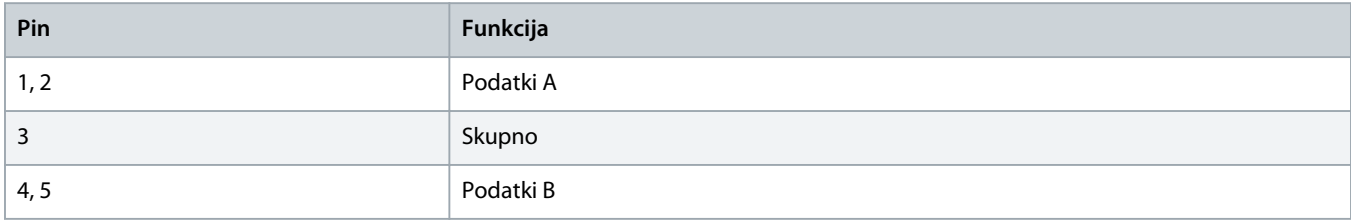

<u> Danfots</u>

# <span id="page-6-0"></span>**3 Obratovanje**

#### 3.1 Predhodne zahteve

Kartico Modbus RTU mora krmiliti odjemalec Modbus (kot je PLC), ki je skladen s tehničnimi podatki protokola Modbus. Za uspešno obratovanje mora odjemalec podpirati vse funkcije in vmesnike, opisane v tem priročniku.

# 3.2 Konfiguracija glavnega

Za standardni Modbus z 11-bit prenosom, konfigurirajte glavnega za 2 zaustavitvena bita brez paritete in 1 zaustavitveni bit za liho in sodo paritete.

Za 10-bitni prenos konfigurirajte glavnega za 1 zaustavitveni bit.

V vseh primerih se morata hitrost prenosa podatkov in naslov podrejenega skladati s tistima, nastavljenima pod parameter 12-1 do 12-4.

Interval pridobivanja podatkov mora biti dovolj dolg, da modul odgovori. Kratki intervali pridobivanja lahko vodijo do nedoslednega ali nepravilnega vedenja, predvsem med branjem več registrov. Priporočeni minimalni interval pridobivanja podatkov je 300 ms.

#### 3.3 Konfiguracija

# 3.3.1 Nastavitve omrežja za Modbus

Prek mehkega zagona nastavite parametre kartice za komunikacijo z omrežjem. Za podrobnosti o konfiguraciji mehkega zagona glejte navodila za uporabo izdelka VLT® Soft Starter MCD 600.

#### **Tabela 1: Nastavitve parametrov**

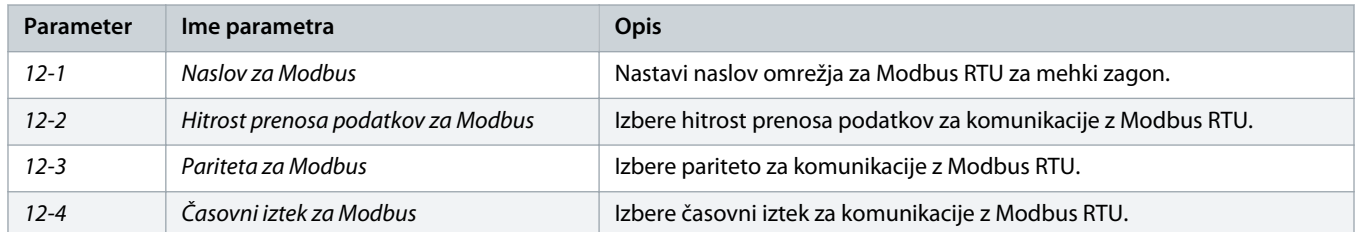

# **O B V E S T I L O**

Kartica Modbus RTU prebere parametre za komunikacijo mehkega zagona, ko je zagotovljena krmilna moč. Če so parametri mehkega zagona spremenjeni, ponovno vklopite krmilno moč, da pričnejo veljati nove vrednosti.

# 3.3.2 Omogočitev omrežne povezave

Mehki zagon sprejema ukaze razširitvene kartice samo, če je parameter 1-1 Command Source (Vir ukaza) nastavljen na Omrežje.

Danfoss

# **O B V E S T I L O**

<span id="page-7-0"></span>Če je aktiven vhod za reset, mehki zagon ne obratuje. Če stikalo za reset ni potrebno, povežite sponki RESET, COM+ na mehkem zagonu.

# 3.4 LED-lučke povratne zveze

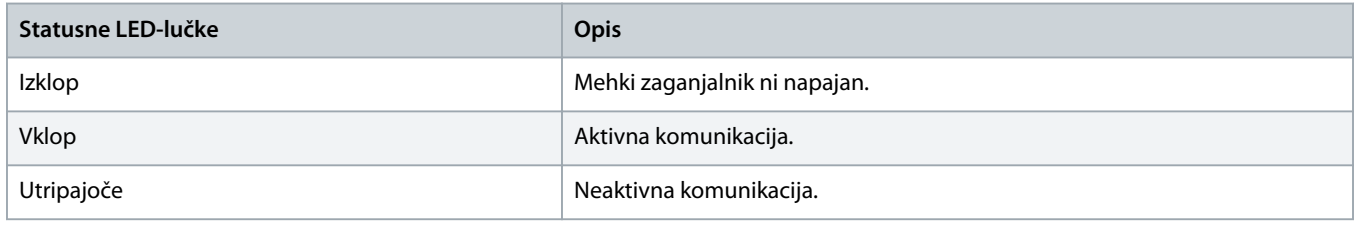

# **O B V E S T I L O**

Če komunikacija ni aktivna, lahko mehki zagon sproži napako v komunikaciji omrežja. Če je parameter 6-13 Network Communications (Komunikacija omrežja) nastavljen na Mehka napaka in zapis ali Zagon napake, zahteva mehki zagon reset.

# <span id="page-8-0"></span>**4 Registri za Modbus**

# 4.1 Konfiguracija PLC-ja

Uporabite tabele v 4.5 [Standardni način,](#page-9-0) da preslikate registre v napravi na naslov v PLC-ju.

# **O B V E S T I L O**

Vse reference registrov predstavljajo registre v napravi, v kolikor ni navedeno drugače.

# 4.2 Združljivost

Kartica za Modbus RTU podpira 2 načina obratovanja:

- V standardnem načinu uporablja naprava registre, opredeljene v tehničnih podatkih protokola za Modbus.
- V načinu nasledstva uporablja naprava enake registre kot priključni modul za Modbus, ki ga ponuja Danfoss za uporabo z starejšimi zagoni. Nekateri registri se razlikujejo od tistih, navedenih v tehničnih podatkih protokola za Modbus.

# 4.3 Zagotovitev varnega in uspešnega krmiljenja

Podatki, zapisani v napravo, ostanejo v njenem registru, dokler niso prepisani ali pa je naprava ponovno inicializirana.

Če mora biti mehki zagon krmiljen prek parameter 7-1 Command Override (Preklic ukaza) ali pa onemogočen prek vhoda za reset (sponki RESET, COM+), morajo biti ukazi za vodila izbrisani iz registra. Če kateri ukaz ni izbrisan, je ponovno poslan mehkemu zagonu, ko je krmiljenje vodila ponovno vzpostavljeno.

# 4.4 Upravljanje parametra

Parametri so lahko zapisani v mehki zagon in prebrani iz njega. Modbus RTU lahko prebere ali zapiše največ 125 registrov v 1 operaciji.

# **O B V E S T I L O**

Skupno število parametrov mehkega zagona se lahko razlikuje glede na model in seznam parametrov mehkega zagona. Poskus pisanja v register, ki ni povezan s parametrom, sproži kodo napake 02 (nepravilni naslov podatkov). Preberite register 30602, da določite skupno število parametrov v mehkem zagonu.

# **O B V E S T I L O**

Ne spremenite privzetih vrednosti naprednih parametrov (skupina parametrov 20-\*\* Advanced Parameters (Napredni parametri)). Sprememba teh vrednosti bo sprožila nepredvidljivo vedenje v mehkem zagonu.

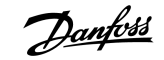

# <span id="page-9-0"></span>4.5 Standardni način

# 4.5.1 Registri za ukaze in konfiguracijo (branje/pisanje)

#### **Tabela 2: Opis registrov za branje/pisanje**

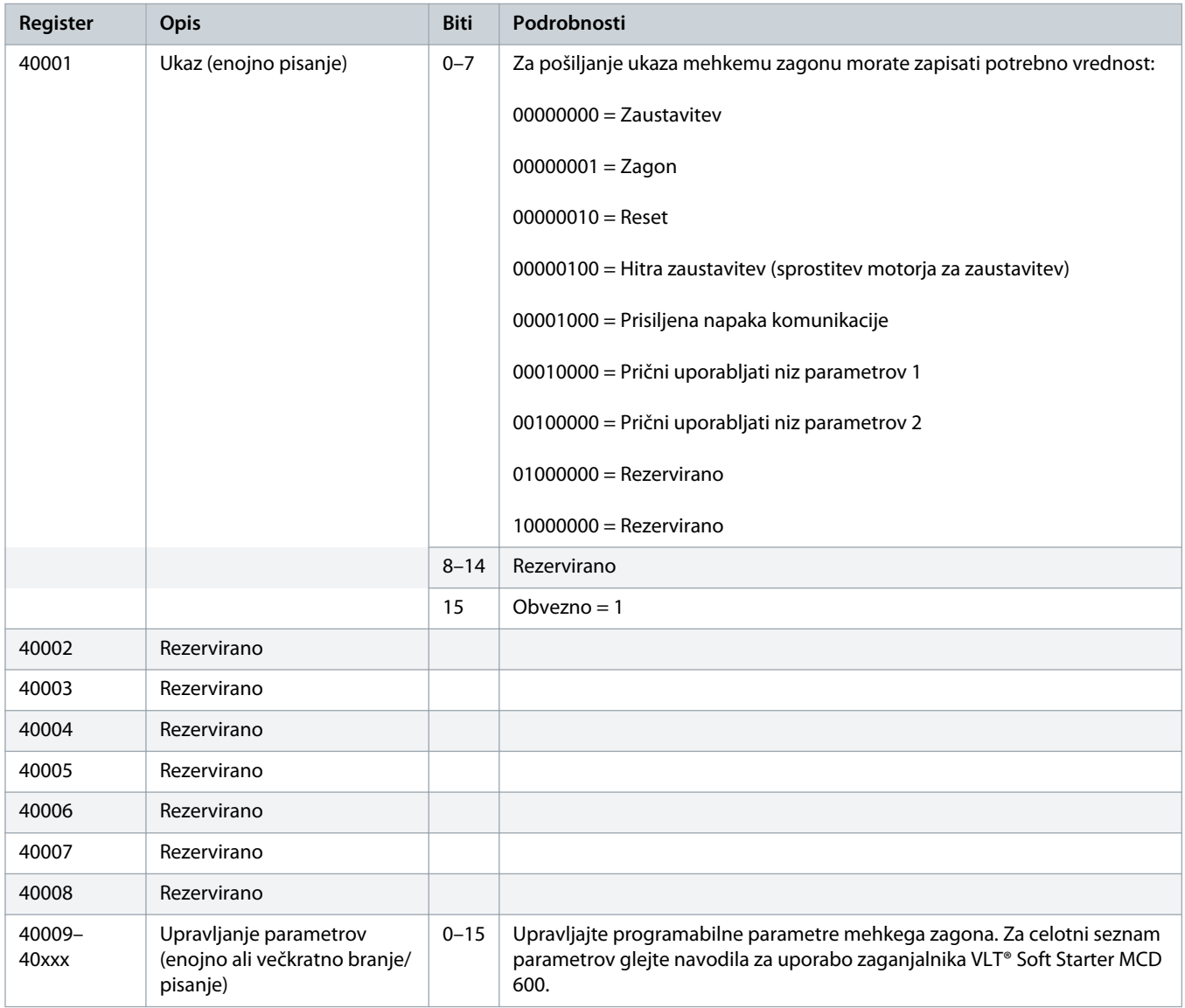

# 4.5.2 Registri za poročanje stanja (samo za branje)

# **O B V E S T I L O**

Za modele MCD6-0063B in manjše (model mehkega zagona ID 1~4) je tok, ki je poročan prek registrov za komunikacijo, 10-krat večji od dejanske vrednosti.

Danfoss

#### **Tabela 3: Opis registrov za branje**

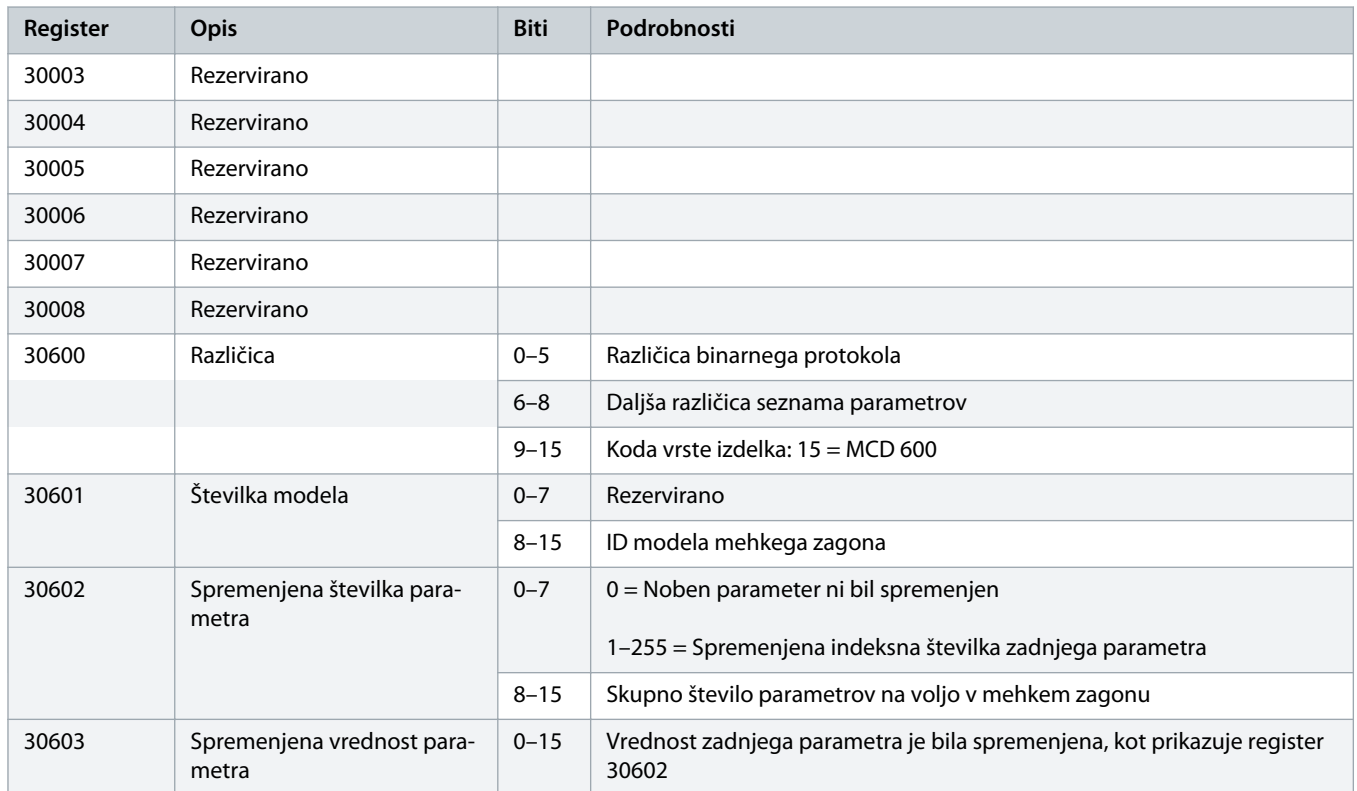

**Register Opis Biti Podrobnosti**

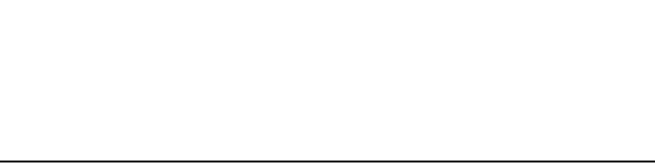

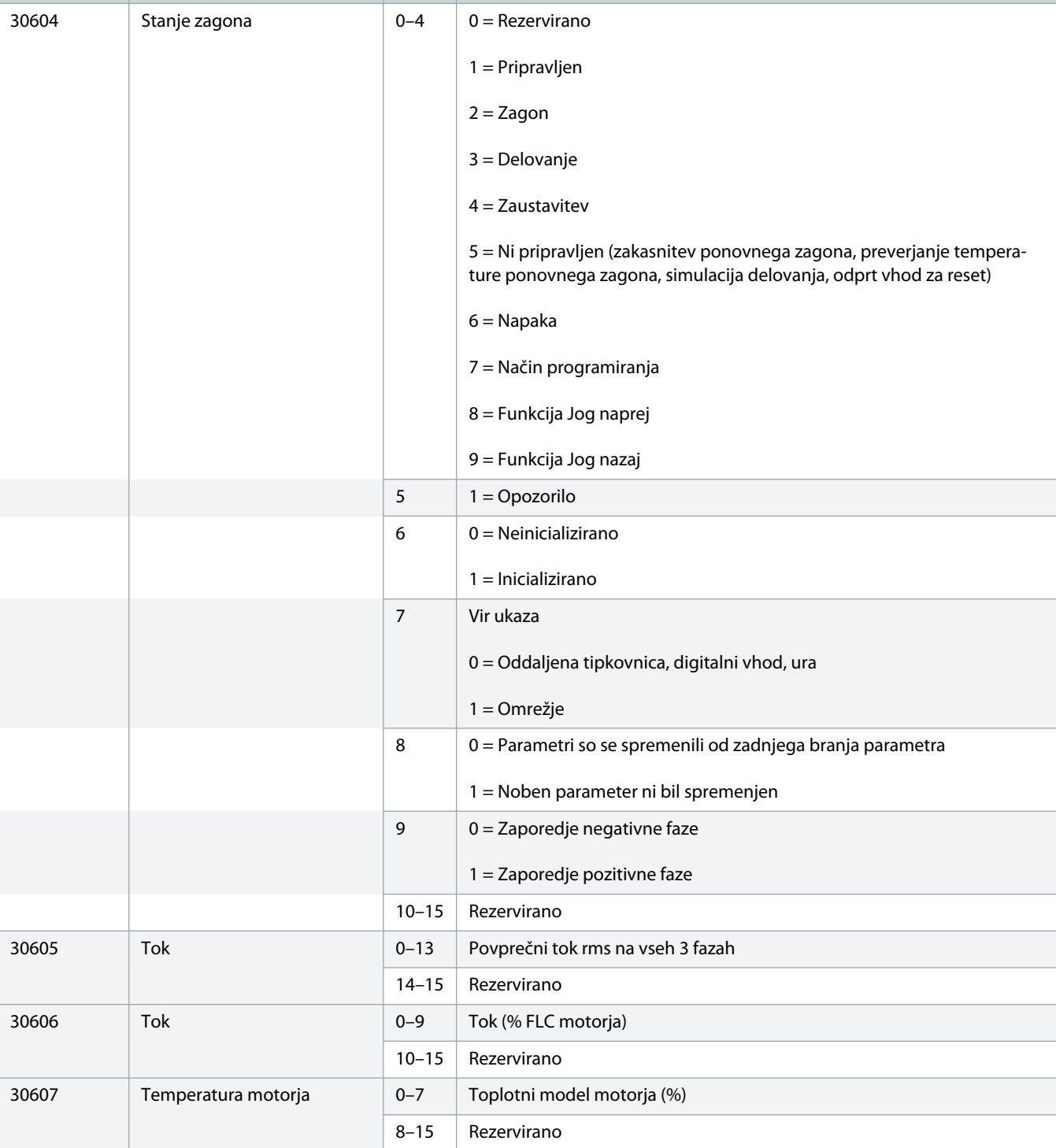

Danfoss

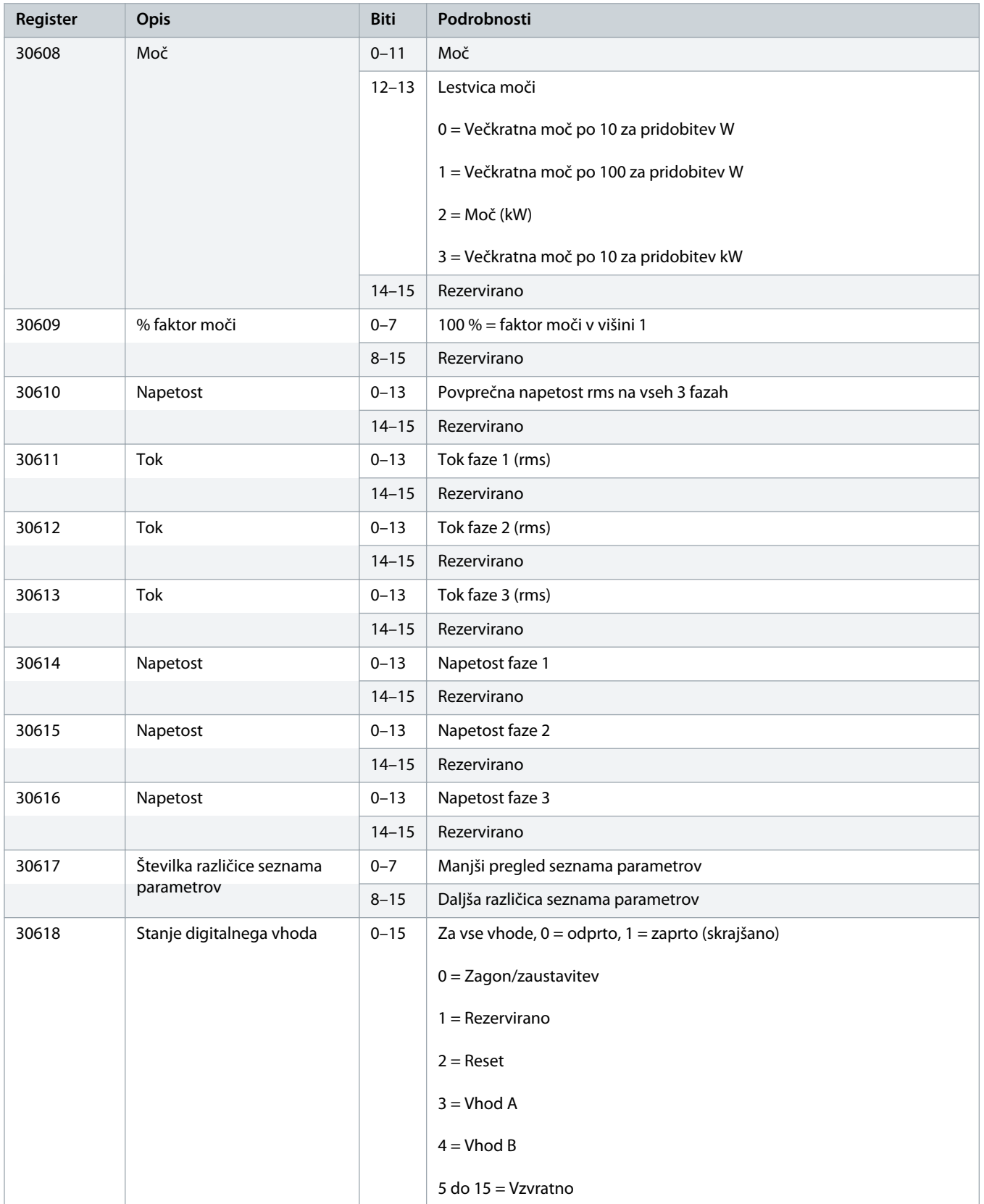

<u> Janfoss</u>

<span id="page-13-0"></span>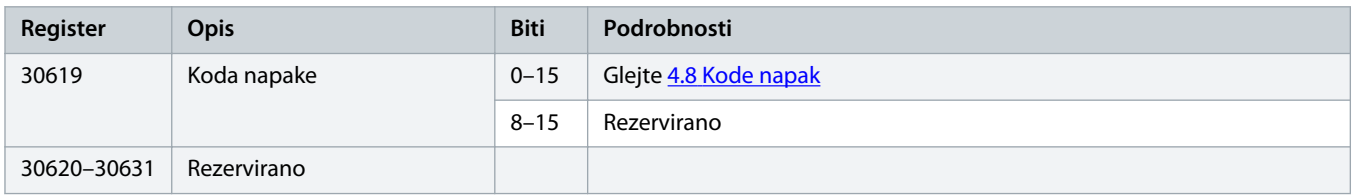

# **O B V E S T I L O**

Branje registra 30603 (spremenjena vrednost parametra) ponastavi register 30602 (spremenjena številka parametra) in 30604 (parametri so spremenjeni). Vedno najprej preberite registra 30602 in 30604, preden preberete register 30603.

#### 4.6 Način nasledstva

#### 4.6.1 Registri

# **O B V E S T I L O**

Za modele MCD6-0063B in manjše (model mehkega zagona ID 1~4) je tok, ki je poročan prek registrov za komunikacijo, 10-krat večji od dejanske vrednosti.

# **O B V E S T I L O**

Način nasledstva sporoča informacije stanja samo za branje od registra 40003 naprej, da ustrezajo opredelitvam registra priključnega modula Modbus. Identični podatki so na voljo tudi od registra 30003 naprej.

#### **Tabela 4: Opis registra v načinu nasledstva**

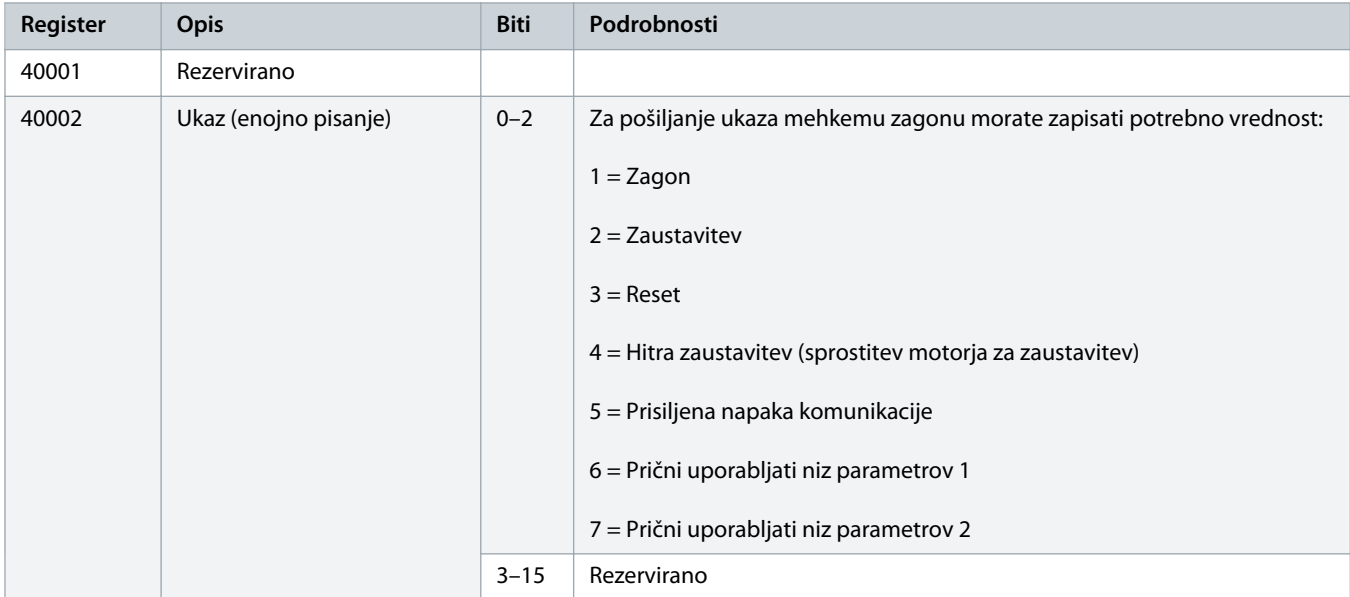

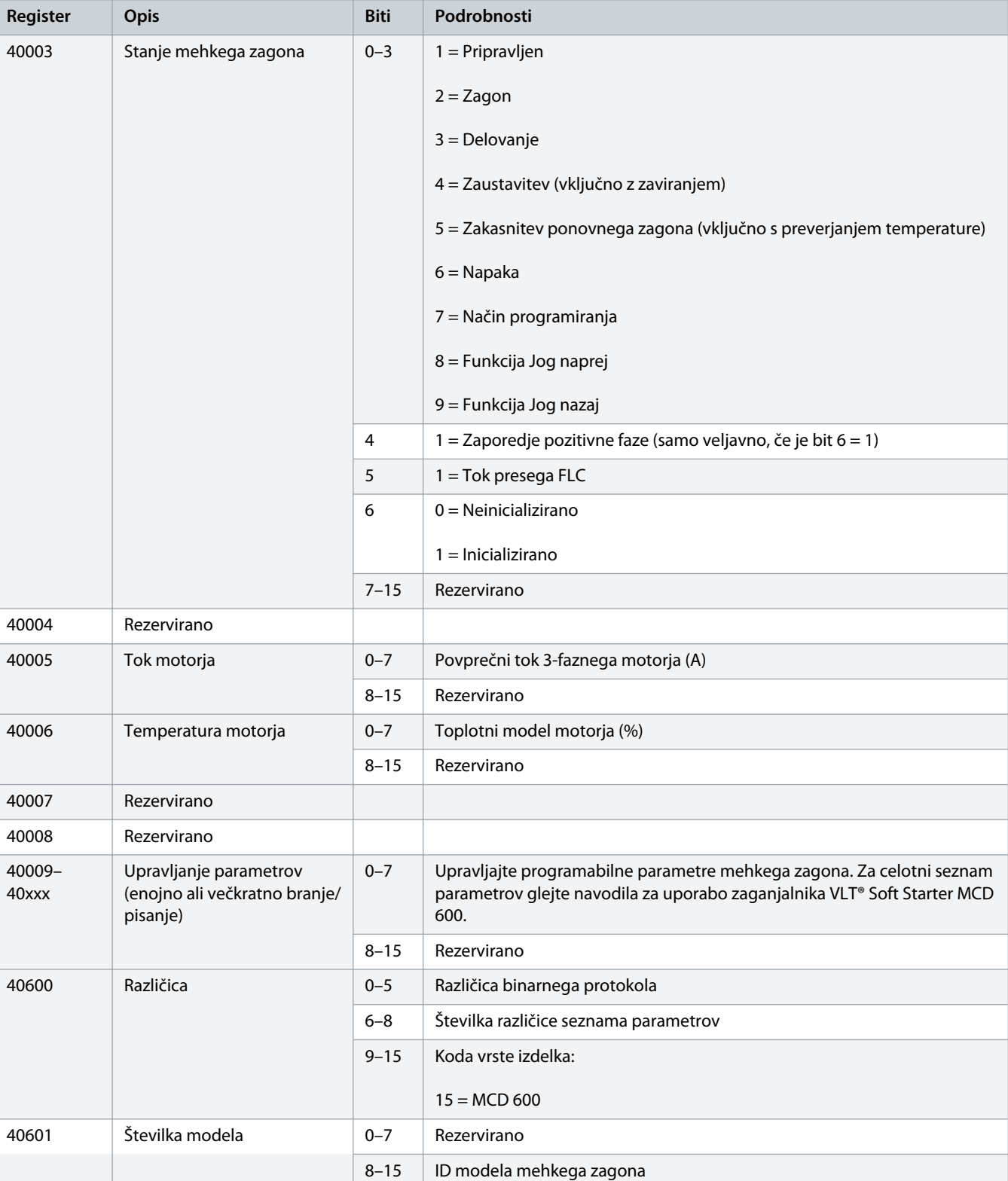

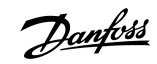

# **Navodila za montažo | Kartica Modbus RTU Registri za Modbus**

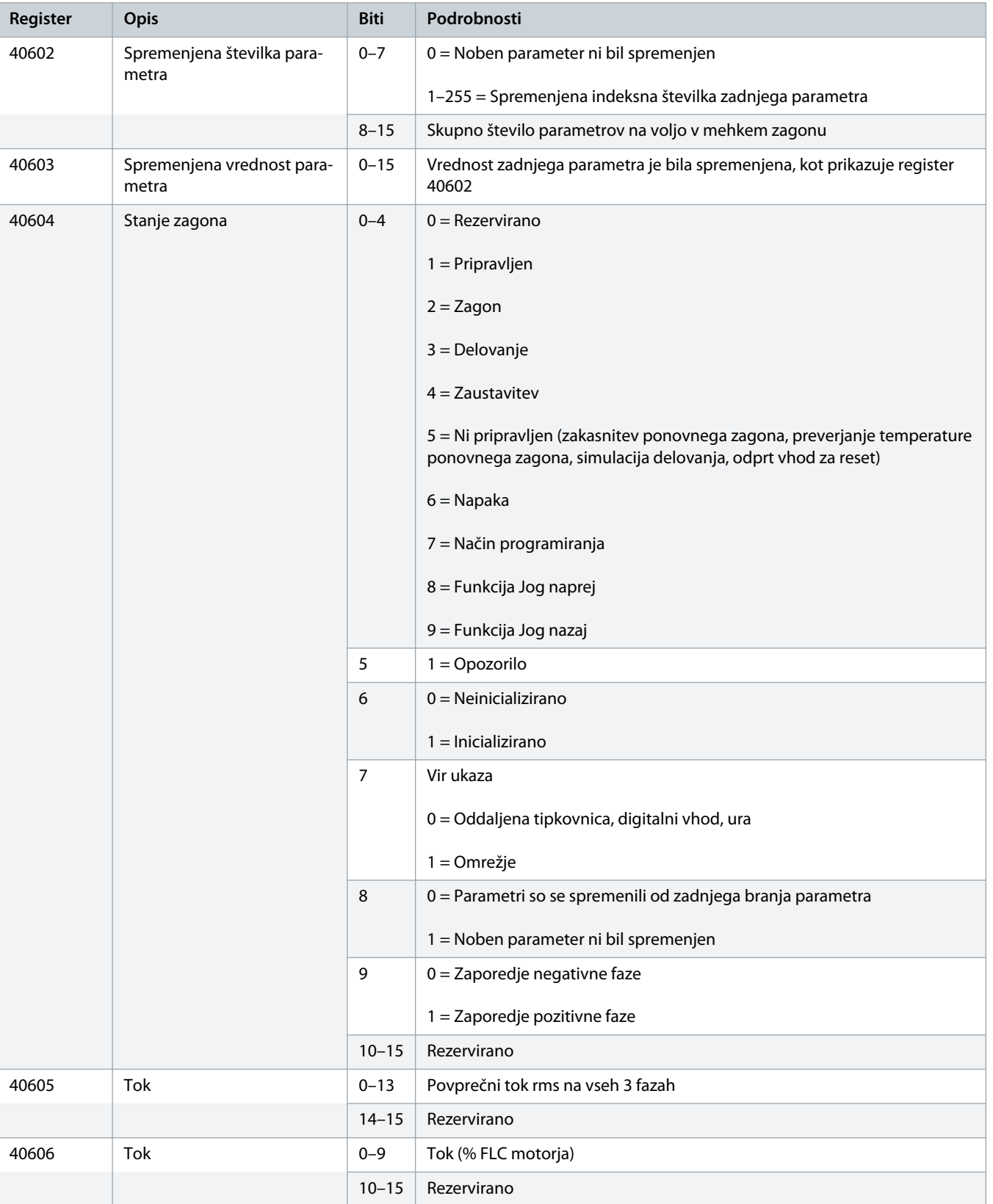

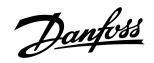

# Danfoss

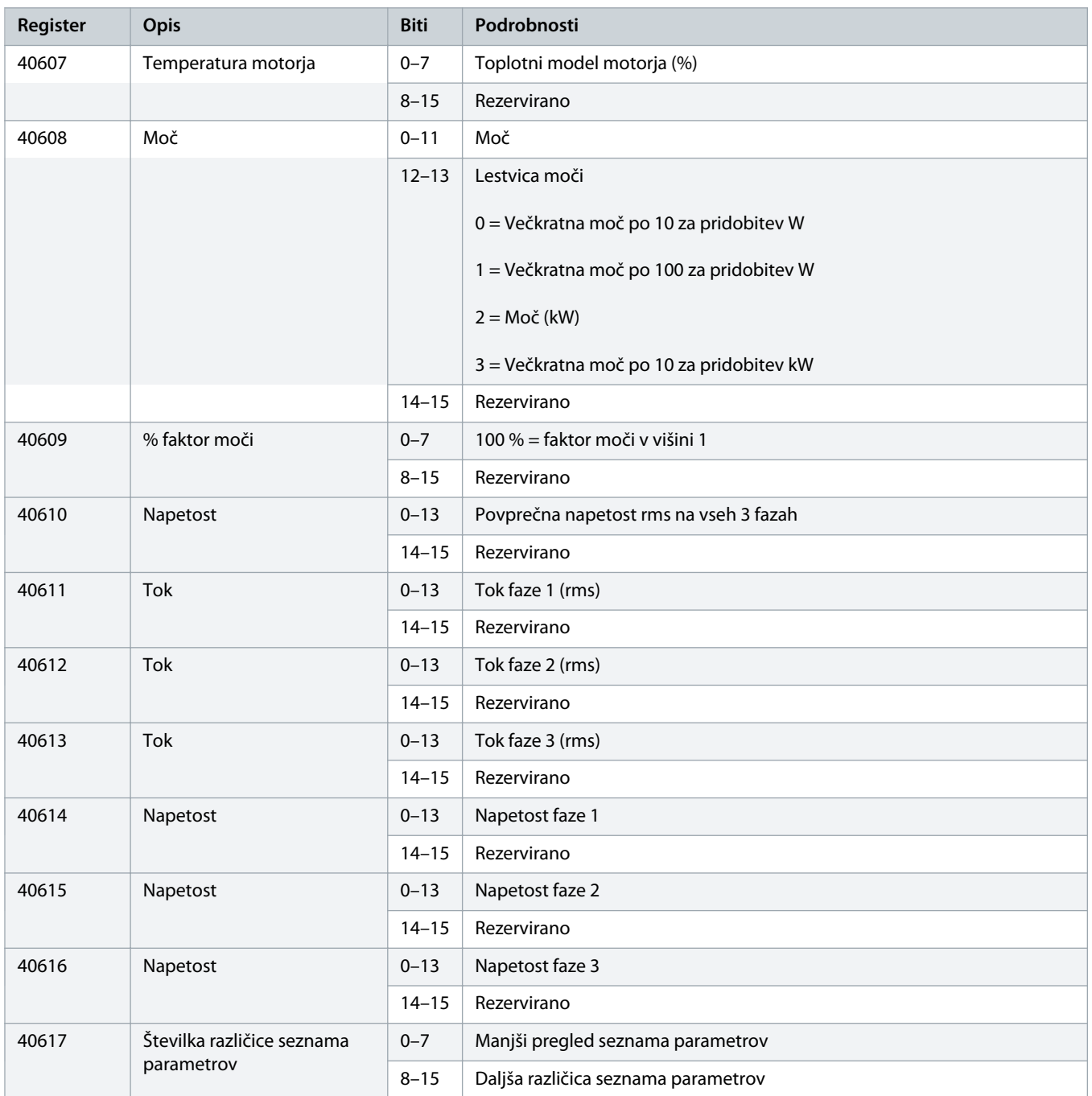

#### <span id="page-17-0"></span>**Navodila za montažo | Kartica Modbus RTU Registri za Modbus**

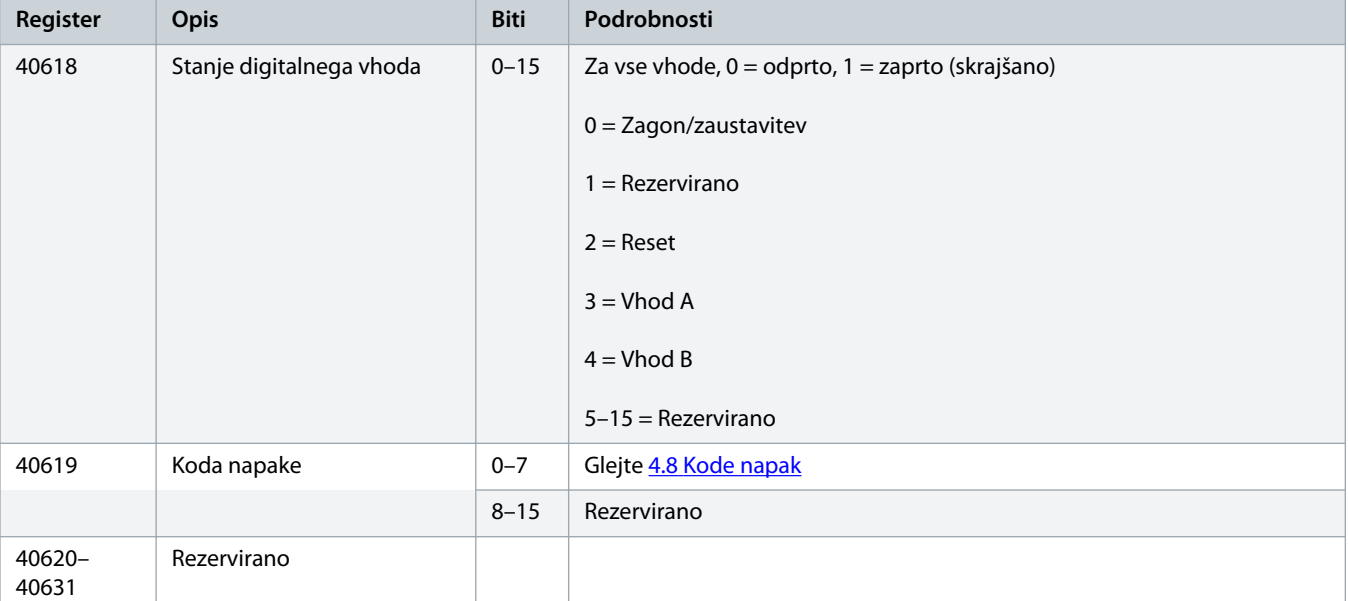

# **O B V E S T I L O**

Branje registra 40603 (spremenjena vrednost parametra) ponastavi register 40602 (spremenjena številka parametra) in 40604 (parametri so spremenjeni). Vedno najprej preberite registra 40602 in 40604, preden preberete register 40603.

# 4.7 Primeri

#### **Tabela 5: Ukaz: Zagon**

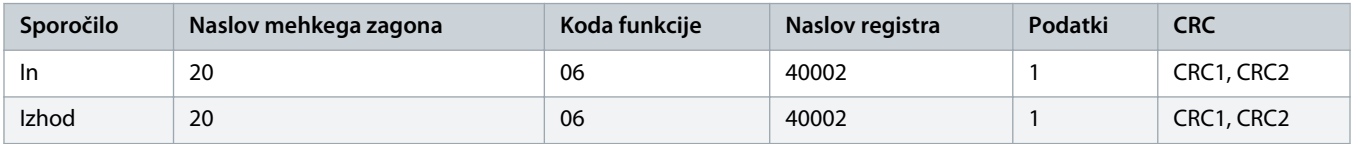

#### **Tabela 6: Stanje mehkega zagona: Delovanje**

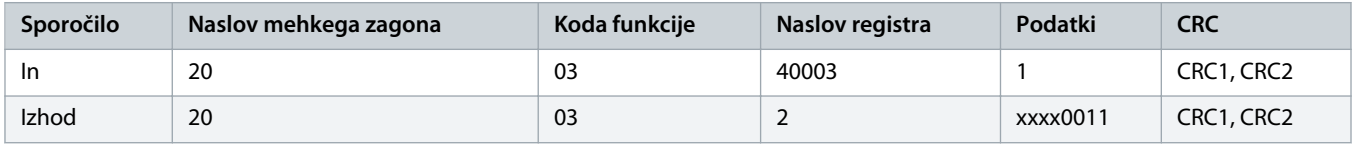

#### **Tabela 7: Koda napake: Preobremenitev motorja**

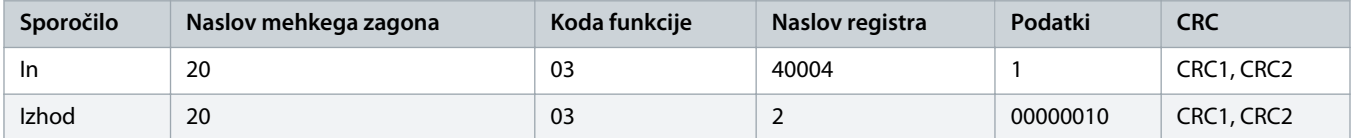

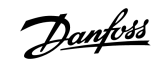

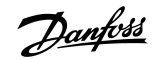

#### **Tabela 8: Prenos parametra z mehkega zagona - preberi parameter 5 (parameter 1-5 Locked Rotor Current (Zaklenjen tok rotorja)), 600 %**

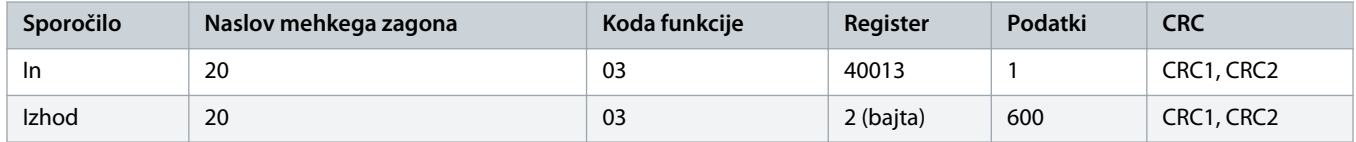

**Tabela 9: Naloži enojni parameter v mehki zagon - zapiši parameter 61 (parameter 2-9 Stop Mode (Način zaustavitve)), nastavitev = 1**

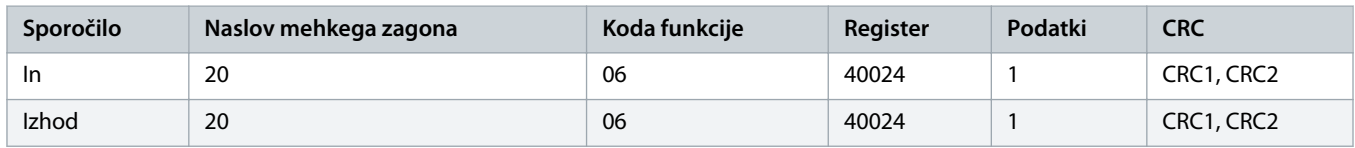

**Tabela 10: Naloži več parametrov v mehki zagon - Zapiši parametre 9, 10, 11 (parametri 2-2 do 2-4) nastavljene na vrednosti 15 s, 300 % in 350 %**

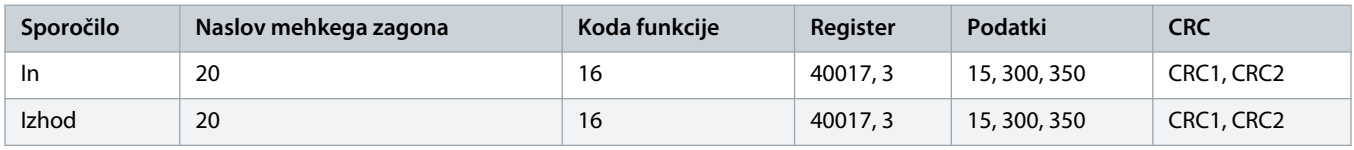

# **O B V E S T I L O**

Ta funkcija se lahko uporablja samo za naložitev zaporednih parametrov. Polje registra navaja število parametrov, ki morajo biti naloženi, in številko registra 1 parametra.

# <span id="page-19-0"></span>4.8 Kode napak

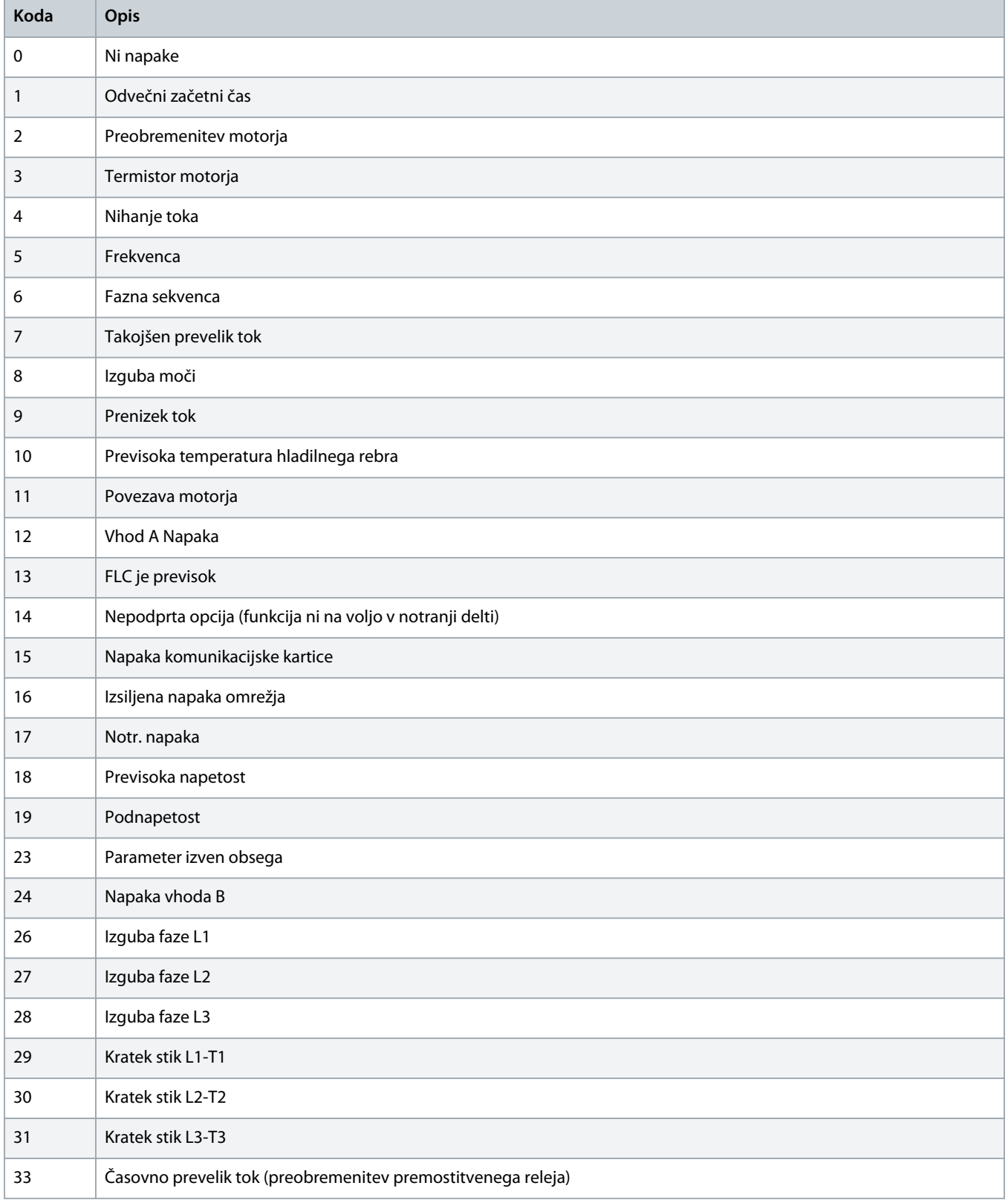

Danfoss

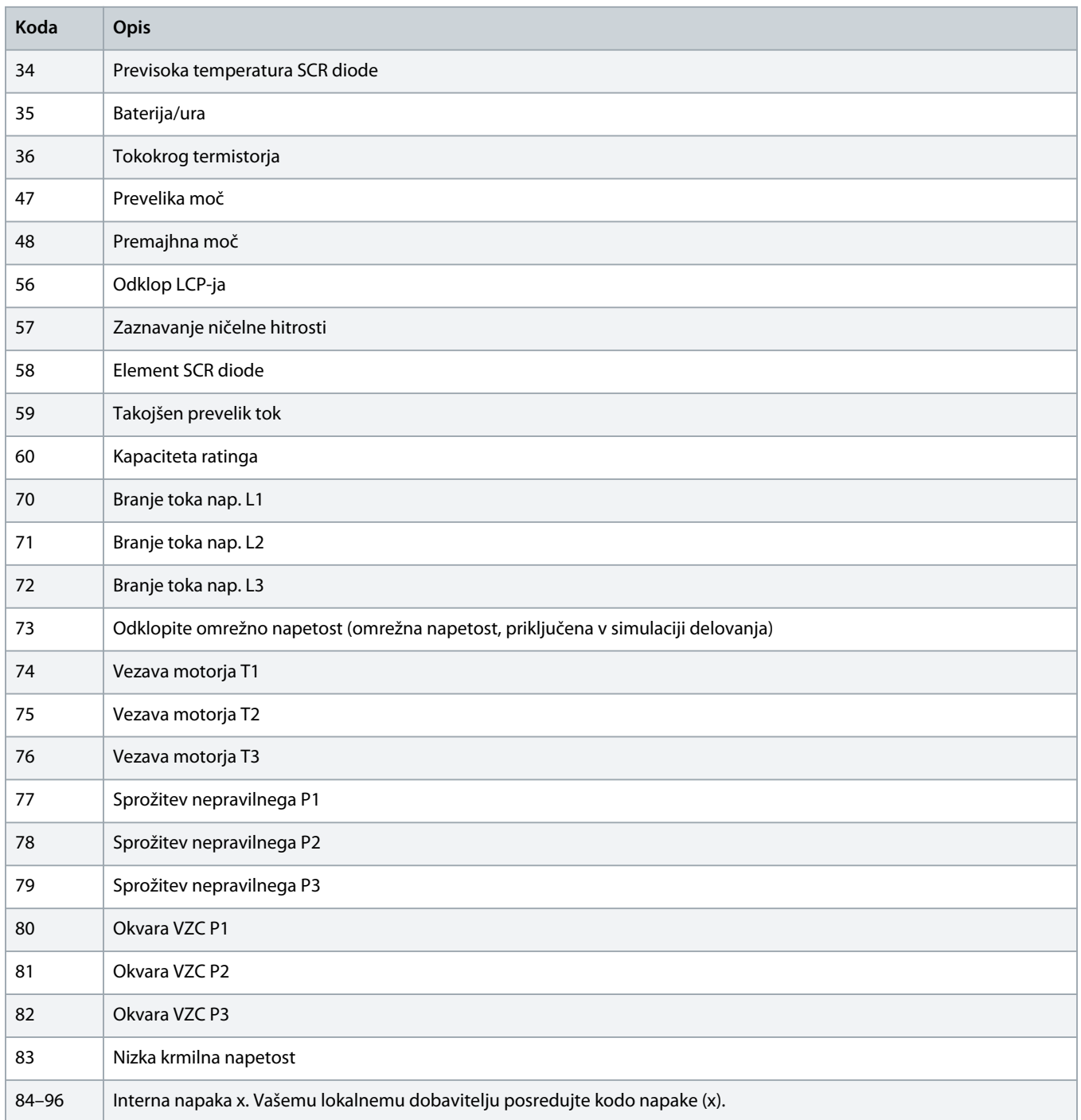

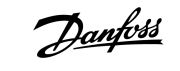

# <span id="page-21-0"></span>4.9 Kode napak za Modbus

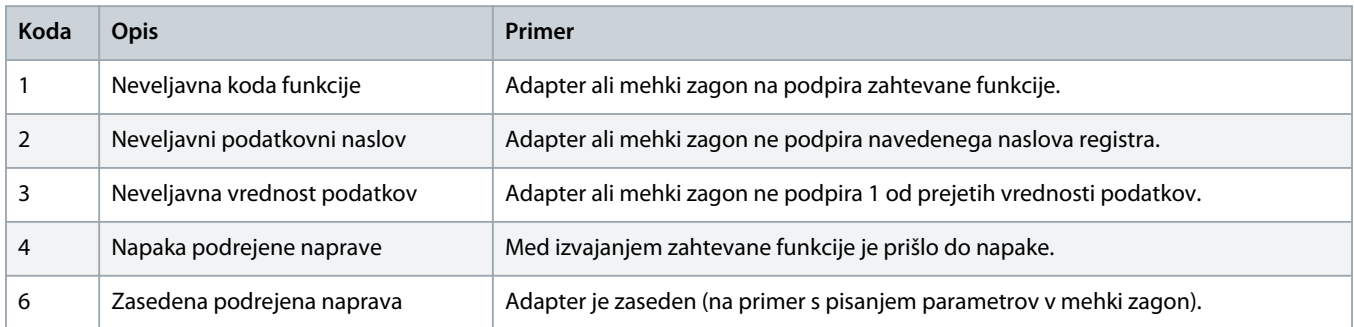

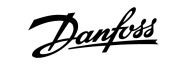

# <span id="page-22-0"></span>**5 Tehnični podatki**

# 5.1 Priključki

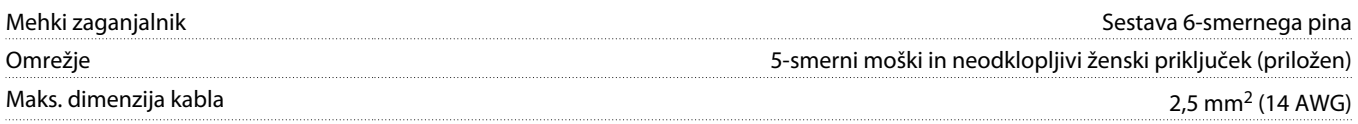

# 5.2 Nastavitve

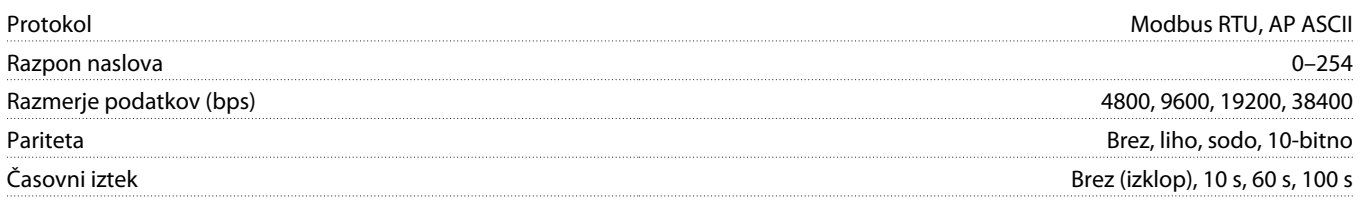

# 5.3 Certifikat

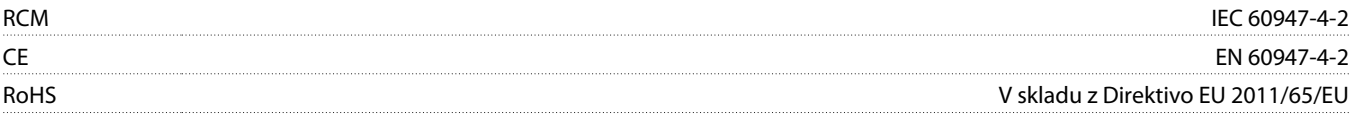

# **Indeks**

# **C**

# Certifikat CE [23](#page-22-0) RCM [23](#page-22-0) RoHS [23](#page-22-0) **H** Hitrost prenosa podatkov [7](#page-6-0) **I** Interval pridobivanja [7](#page-6-0) **L** LED-lučke [8](#page-7-0) **O** Orodia Ploščati izvijač [5](#page-4-0) **P** Pokrov razširitvenih vrat [5](#page-4-0) Prenos 10-bitni [7](#page-6-0) 11-bitni [7](#page-6-0) **R** Razširitvena kartica [5](#page-4-0) **V**

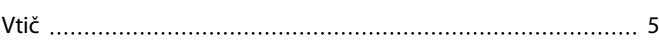

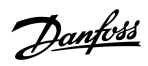

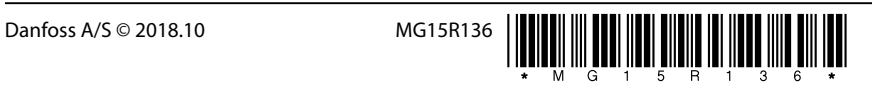

Danfoss A/S Ulsnaes 1 DK-6300 Graasten vlt-drives.danfoss.com

...............................

Danfoss can accept no responsibility for possible errors in catalogues, brochures and other printed material. Danfoss reserves the right to alter its products without notice. This also applies to products already on order provided that such alterations can be made without subsequential changes being necessary in specifications already agreed. All trademarks in this material are property of the respective<br>companies. Danfoss

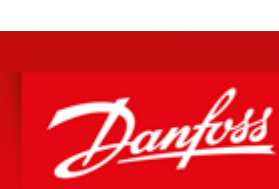

**ENGINEERING**<br>TOMORROW